### 1. Package Content

Thank you for purchasing PLANET 10/100Base-TX to 100Base-FX Managed Media Converter, FT-90x. Terms of **"Managed Media Converter"** in following section of this Quick installation guide means the FT-90x.

The PLANET Managed Media Converter comes with one of the following models.

- FT-902: 10/100Base-TX to 100Base-FX Managed Media Converter (SC,MM,2km)
- FT-902S15: 10/100Base-TX to 100Base-FX Managed Media Converter (SC,SM,15km)
- FT-902S35: 10/100Base-TX to 100Base-FX Managed Media Converter (SC,SM,35km)
- FT-902S50: 10/100Base-TX to 100Base-FX Managed Media Converter (SC,SM,50km)
- FT-905A: 10/100Base-TX to 100Base-FX SFP Managed Media Converter (LC, MM / SM, depend on SFP module)
- FT-906A20: 10/100Base-TX to 100Base-FX WDM Managed Media Converter - TX: 1310 -20km
- FT-906B20: 10/100Base-TX to 100Base-FX WDM Managed Media Converter - TX: 1550-20km

Upon open the box of the Managed Media Converter and carefully unpack it. The box should contain the following items:

- ♦ The Managed Fast Ethernet Media Converter x 1
- ♦ This Quick Installation Guide x 1
- ♦ User's Manual CD x 1
- ♦ DC 5V / 2A Power Adapter x 1

If any item is found missing or damaged, please contact your local reseller for replacement.

#### 2. Requirements

The Managed Media Converter provide remote Web interface for manage; the following equipments are necessary for further management.

Network cables: Use standard network (UTP) cables with RJ45 connectors.

Subscriber PC installed with Ethernet NIC (Network Card)

The operate system of subscriber PC that running Windows XP/2003, Vista, Windows 7, MAC OS X , Linux, Fedora, Ubuntu or other platform compatible with TCP/IP protocols.

- 2 -

To access the Web interface then the Web login screen appears in Figure 1.

|                                                                   | Managed Media Conver |
|-------------------------------------------------------------------|----------------------|
| PLANET                                                            |                      |
| Managed 10/100Base-TX to 100Base-FX Media Co                      | onverter             |
| Username: admin                                                   |                      |
| Password:                                                         |                      |
| Login                                                             |                      |
|                                                                   |                      |
| Copyright © 2010 PLANET Technology Corporation. All rights reserv | wd.                  |
|                                                                   |                      |
|                                                                   |                      |

Figure 1. Web Login Screen of Managed Media Converter

After entering the password (default user name and password is **"admin"**) in login screen (Figure 1 appears). The Web main screen appears as Figure 2.

| PLANET                  |                                                                                                    |
|-------------------------|----------------------------------------------------------------------------------------------------|
|                         | Managed Media Converter                                                                                                    |
| System                  |                                                                                                    |
| Port Management         |                                                                                                    |
| Converter Configuration | Welcome to PLANET                                                                                                    |
| VLAN                    | Managed Fast Ethernet Media Converter                                                                                                   |
| Quality of Service      | PLANET Technology Corporation                                                                                                    |
| OAM Setup<br>Security   | 11F, No. 96, Mn-Chuan Road, Hsin-Tien, Taipel, Taiwan, R.O.C.<br>Tel: 886-2-2219-9518<br>Fax:886-2-2219-9528<br>Emai: Saiss@idenctom.tw |
| Logout                  | Cognight & 2019 PLANET Technology Corporation. All rights reserved.                                                                     |
|                         |                                                                                                    |

Figure 2. Web Main Screen of Managed Media Converter

### 3. Start Web Management

The PLANET Managed Media Converter provides a builtin browser interface. You can manage the Managed Media Converter remotely by having a remote host with Web browser, such as Microsoft Internet Explorer, Mozilla Firefox, Google Chrome or Apple Safari.

-1-

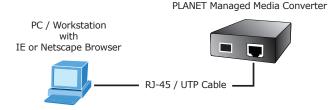

The following shows how to startup the Web Management of the Managed Media Converter, please note the Managed Media Converter is configured through an Ethernet connection, make sure the manager PC must be set on the same **IP subnet address**, for example, the default IP address of the Managed Media Converter is **192.168.0.100** (the factory-default IP address), then the manager PC should be set at 192.168.0.x (where x is a number between 1 and 254, except 100), and the default subnet mask is 255.255.255.0.

Use Internet Explorer 6.0 or above Web browser, enter default IP address *http://192.168.0.100* 

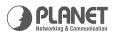

## Managed 10/100Base-TX to FT-90X Series 100Base-FX Media Converter

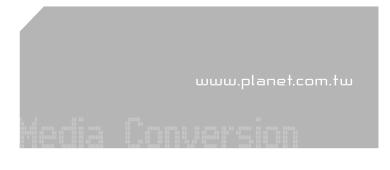

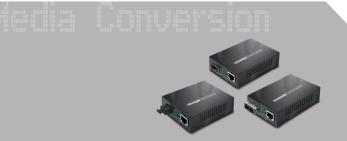

**Quick Installation Guide** 

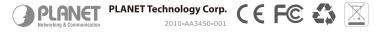

Now, you can use the Web management interface to continue the Managed Media Converter management, please refer to the user manual for more.

Note

For security reason, please change and memorize the new password after this first setup.

# 4. While IP Address be changed or forgotten admin password –

To reset the IP address to the default IP Address **"192.168.0.100"** and the password to factory default mode (default user name and password is **admin**). Press the hardware reset button at the front panel about 10 seconds. After the device is rebooted, you can login the management Web interface within the same subnet of 192.168.0.xx and default user name / password.

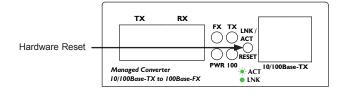

### 5. Customer Support

Thank you for purchase PLANET products. You can browse our online FAQ resource at the PLANET Web site first to check if it could solve you issue. If you need more support information, please contact PLANET Media Converter support team.

PLANET online FAQ : http://www.planet.com.tw/en/support/faq.php?type=3

Media Converter support team mail address: support converter@planet.com.tw

Copyright © PLANET Technology Corp. 2010.

Contents subject to revision without prior notice.

PLANET is a registered trademark of PLANET Technology Corp. All other trademarks belong to their respective owners.